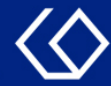

# Veranstaltungen bearbeiten

als Lehrperson

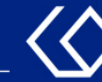

### Veranstaltungen bearbeiten

- Es können nur Veranstaltungen bearbeitet werden, für die man selbst als verantwortliche/-r Dozent/-in eingetragen ist.
- Wenn man nur durchführende/-r Dozent/-in, aber kein verantwortliche/-r Dozent/-in ist, kann man keine Veranstaltungen bearbeiten. In diesem Fall wenden Sie sich bei Änderungswünschen bitte an den/die verantwortliche/-r Dozent/-in oder Ihr Sekretariat.

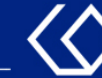

### Wo kann ich meine Veranstaltungen bearbeiten?

- Auf der Startseite 'Quicklinks'  $\rightarrow$  'Meine Veranstaltungen und Prüfungen'
- Oder 'Lehrorganisation' → 'Meine Veranstaltungen und Prüfungen'

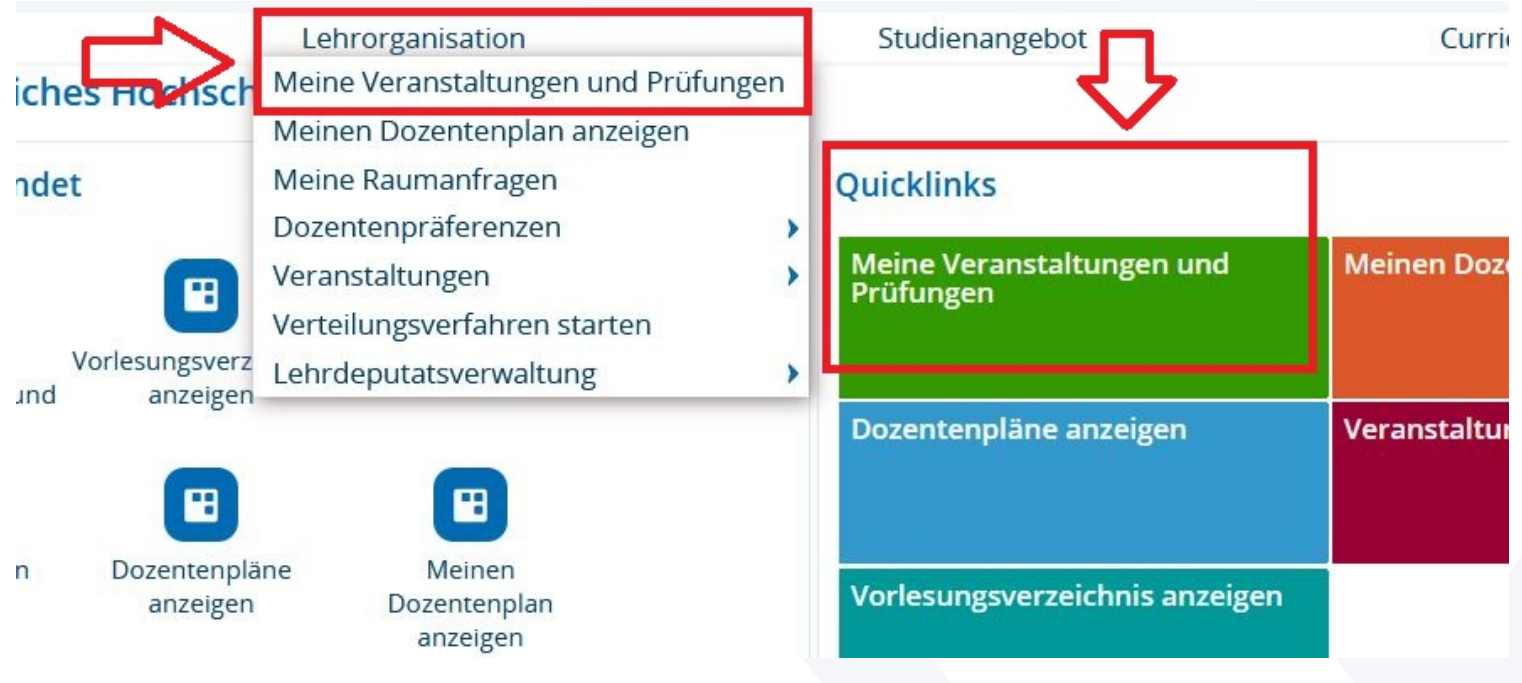

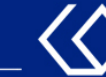

- Ihnen werden nun die Veranstaltungen angezeigt, für die Sie als verantwortliche/-r Dozent/-in eingetragen sind.
- Klicken Sie nun bei der Veranstaltung, die Sie bearbeiten möchten, links auf den Titel oder rechts auf das Stift-Symbol:

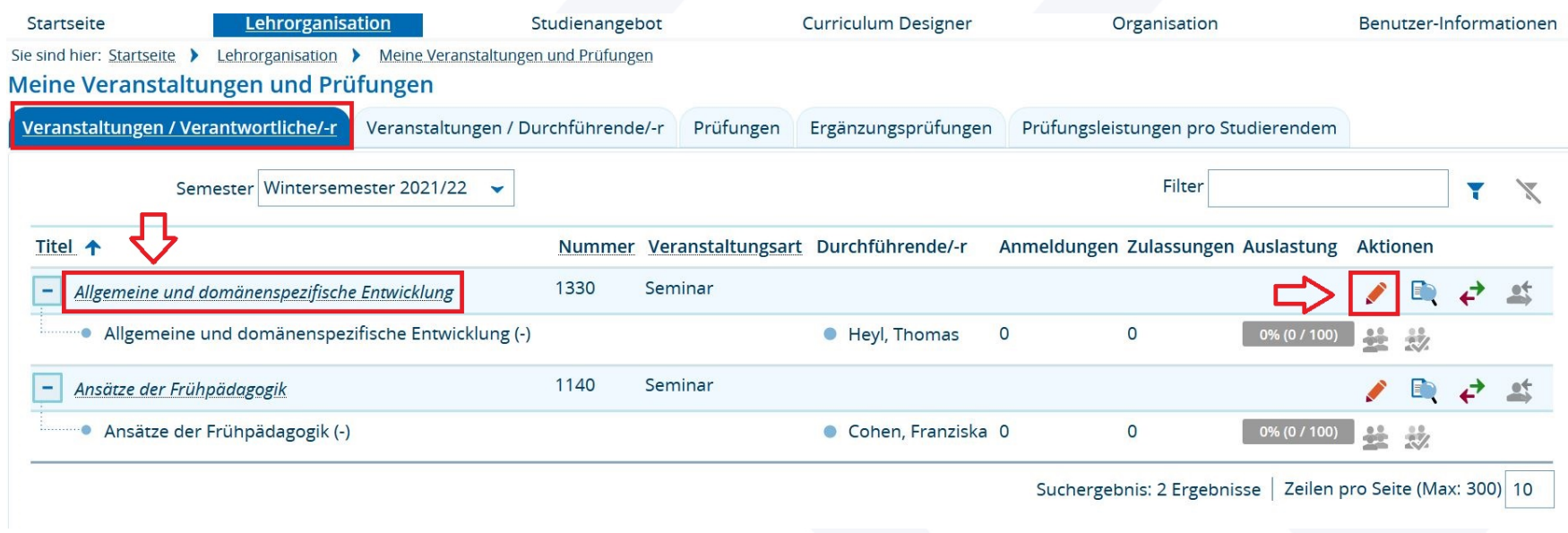

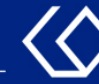

- Sie befinden sich nun auf der Seite, um die Veranstaltung zu bearbeiten.
- Die Veranstaltungsbearbeitung erfolgt über die verschiedenen Reiter, die Sie oben sehen können: Semesterabhängige Veranstaltungen, Termine & Räume, …

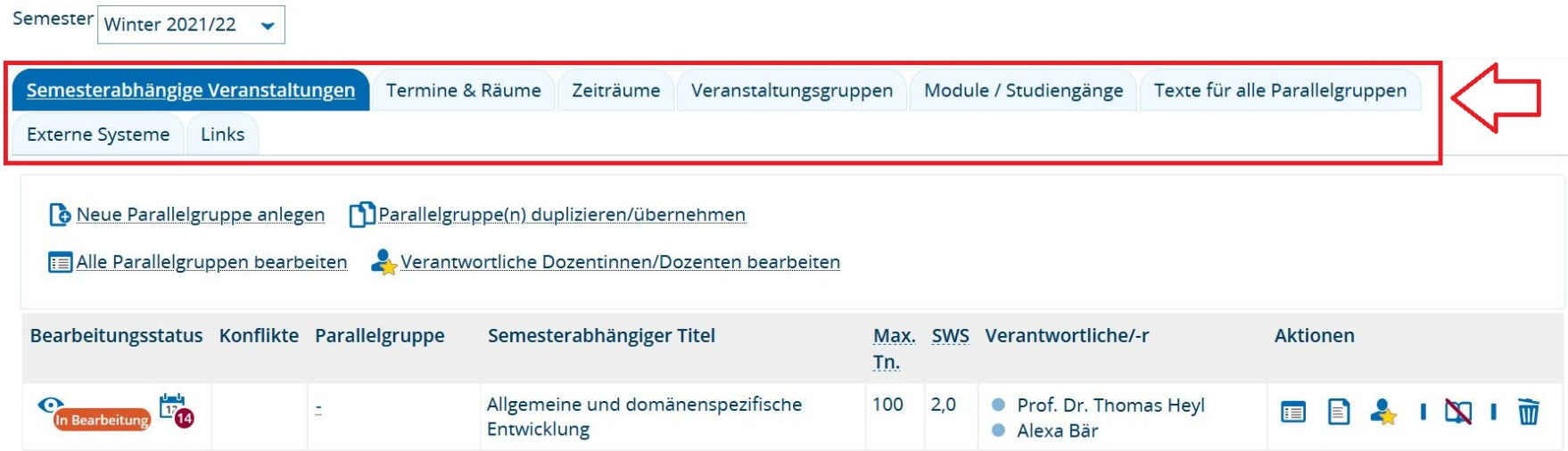

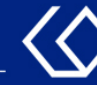

#### Sie befinden sich zunächst automatisch im Reiter 'Semesterabhängige Veranstaltungen'. Hier können Sie:

1.Neue Parallelgruppe anlegen: Eine neue Gruppe mit Titel, Teilnehmer/-innen-Anzahl, SWS und Lehrsprache anlegen.

2.Parallelgruppen duplizieren/übernehmen: Wenn Sie bereits eine Gruppe angelegt haben, können Sie diese duplizieren.

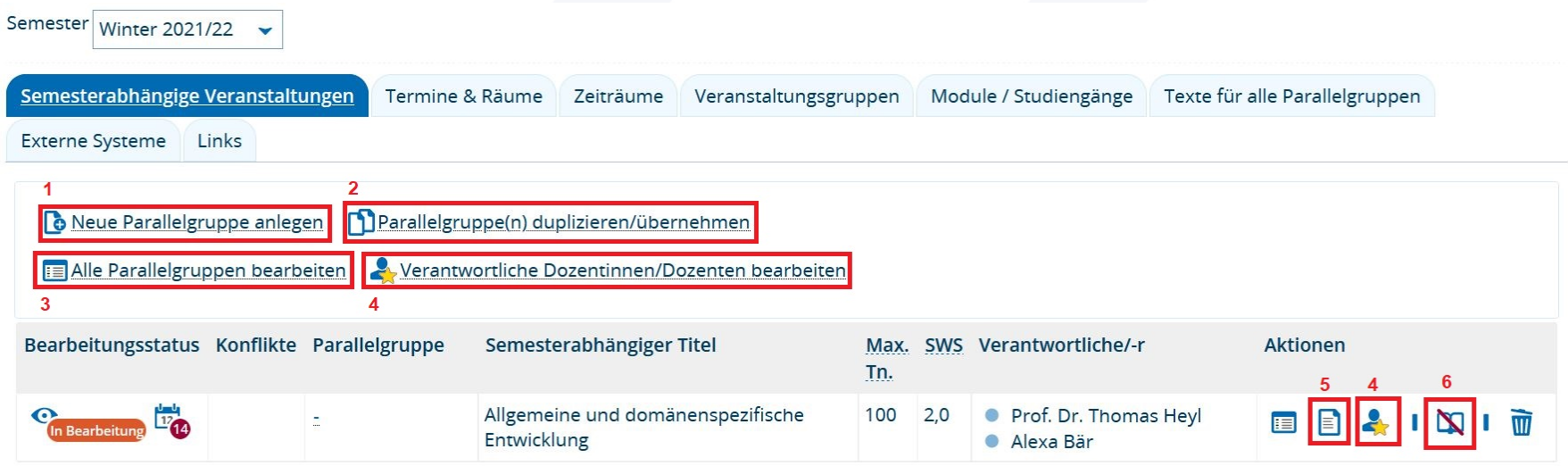

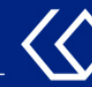

- 3. Alle Parallelgruppen bearbeiten: Wenn Sie mehrere Gruppen angelegt haben, können Sie die Grunddaten der Gruppen hier tabellarisch alle auf einmal bearbeiten.
- 4. Verantwortliche Dozentinnen/Dozenten bearbeiten: Dozentinnen/Dozenten hinzufügen, die inhaltlich für die Veranstaltung verantwortlich sind.
- 5. Texte der Parallelgruppe bearbeiten: Textfelder zu Inhalten, Lernzielen, Literatur usw. bearbeiten.
- 6. Parallelgruppe ausfallen lassen: Alle Termine der Gruppe werden als "fällt aus" definiert.

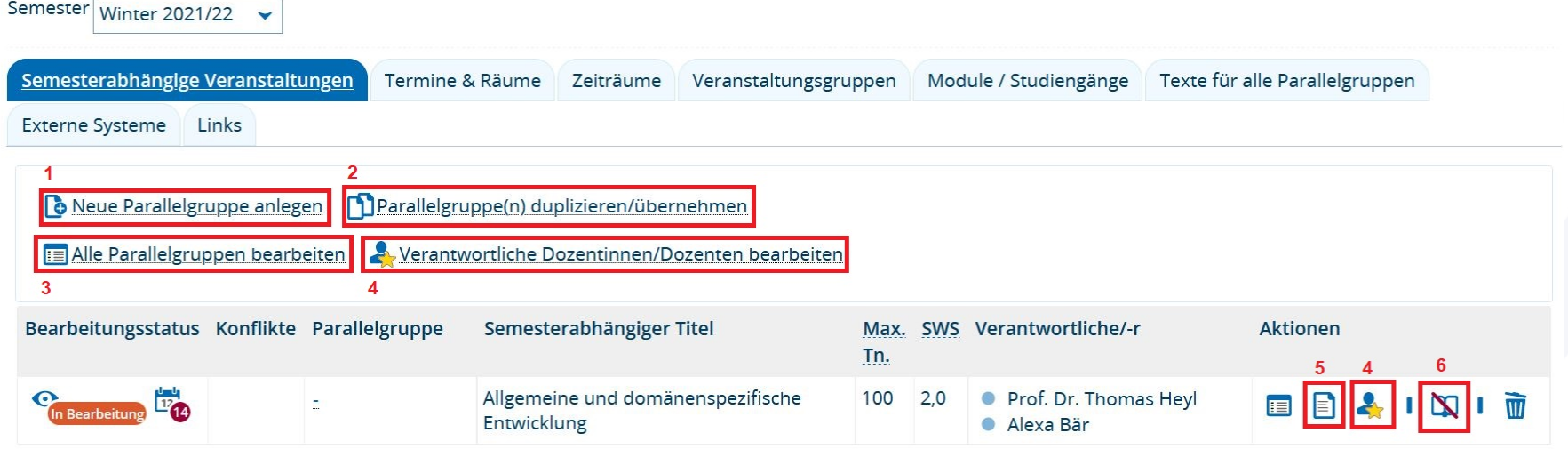

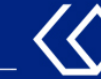

#### Im Reiter 'Termine & Räume' können Sie:

- 1. Neuen Termin anlegen: Termine für die verschiedenen Parallelgruppen anlegen.
- 2. Grunddaten der Terminserie bearbeiten: Wochentag, Uhrzeit, Rhythmus usw. abändern.
- 3. Bemerkung zur Terminserie bearbeiten: Eine Bemerkung zur Terminserie eintragen, wie z.B. "findet online statt".

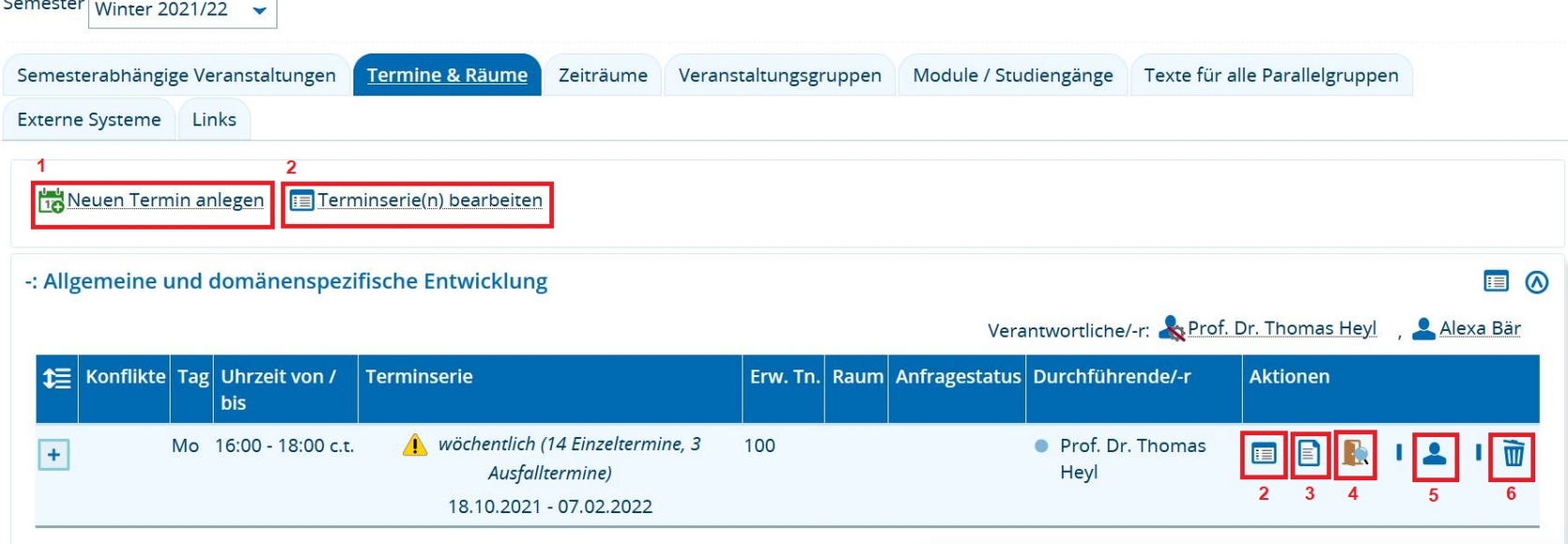

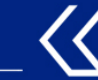

- 4. Raum zuweisen: Raum suchen und der Terminserie zuweisen.
- 5. Durchführende Dozentinnen/Dozenten der Terminserie bearbeiten: Wenn z.B. ein anderer Dozent die Terminserie durchführen wird, kann der/die Dozent/Dozentin hier geändert werden.
- 6. Terminserie löschen: Gesamte Terminserie unwiederbringlich löschen.

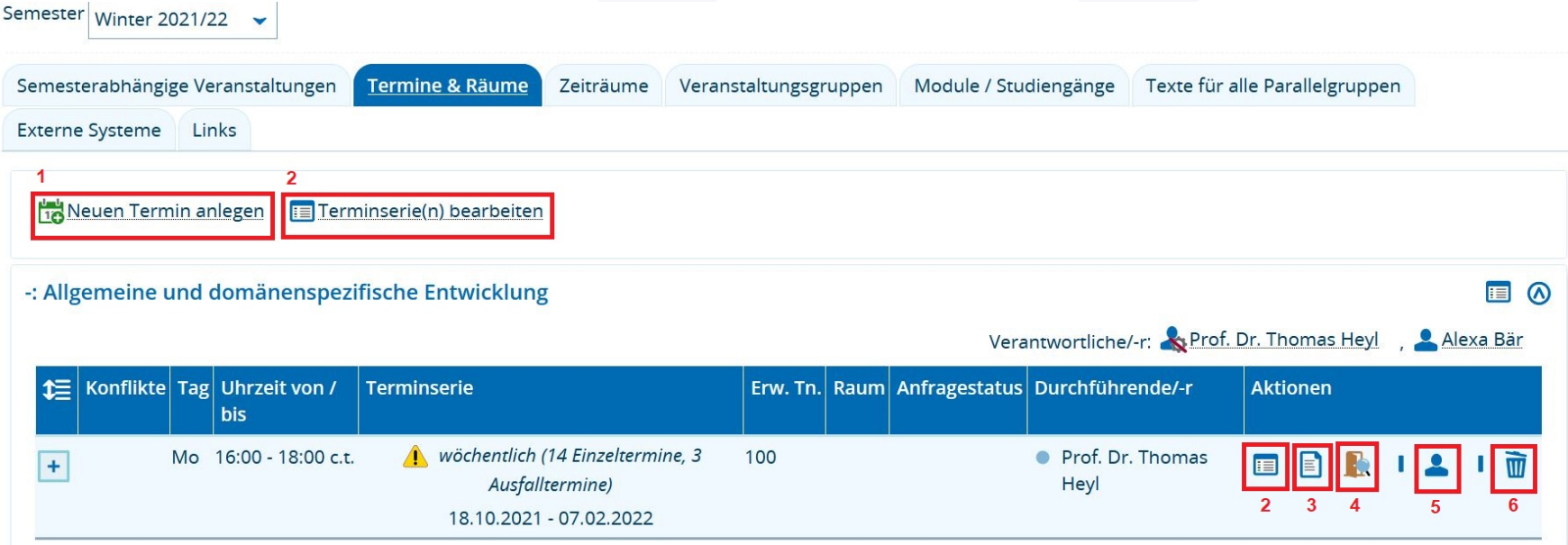

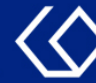

Im Reiter 'Texte für alle Parallelgruppen' können Sie verschiedene Textfelder befüllen, die dann in der Detailansicht der Veranstaltung sichtbar sind.

Zum Bearbeiten klicken Sie auf das jeweilige Stift-Symbol:

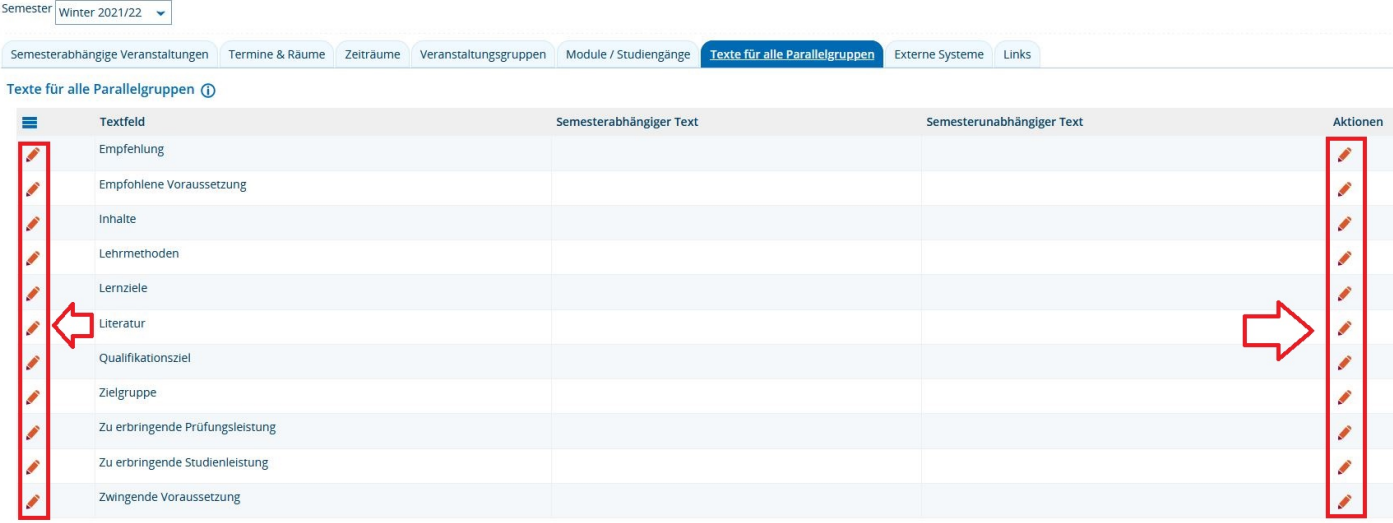

In den Reitern 'Zeiträume', 'Veranstaltungsgruppen', 'Module / Studiengänge', 'Externe Systeme' und 'Links' können keine Änderungen vorgenommen werden.

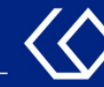

## Noch Fragen?

- Schauen Sie zunächst auf unserem [HISinOne-Wiki](https://wiki.ph-freiburg.de/!hisinone/mitarbeiter_infos), ob Ihre Fragen dort geklärt werden können.
- Auf dem [HISinOne-Wiki](https://wiki.ph-freiburg.de/!hisinone/mitarbeiter_infos) finden Sie zahlreiche Informationen und Anleitungen rund um das Campusmanagementsystem HISinOne.
- Sollten Sie darüber hinausgehende Fragen zum Thema Veranstaltungs- und Prüfungsmanagement über HISinOne haben, wenden Sie sich bitte per E-Mail an: [belegverfahren@ph-freiburg.de](mailto:belegverfahren@ph-freiburg.de)